TARIM BILIMLERI DERGISI 2004, 10 (1) 38-44 DOI: 10.1501/Tarimbil\_0000000866

# **Verim Haritas** <sup>ı</sup>**Haz** <sup>ı</sup> **rlama Üzerine Bir Ara** ş**t**<sup>ı</sup> **rma**

Bahattin AKDEMIR<sup>T</sup> Simon BLACKMORE<sup>2</sup>

Geliş Tarihi: 22.12.2002

Özet: Bu çalışmada; bir tarım işletmesinde biçerdöverle hasat edilen ürünler için verim değerlerinin elde edilmesi, verim haritalarının nasıl elde edildiği ve nasıl değerlendirildiği açıklanmaya çalışılmıştır. Araştırma 2001 yılında Danimarka'da Royal Veterinary and Agricultural University'de yürütüldü. Bu üniversiteye ait olan 4 çiftlikte ki 40 tarlanın 1998, 1999 ve 2000 yılı verileri incelenerek verim haritaları oluşturuldu. Verim haritaları oluşturulurken; öncelikle biçerdöver üzerinde bulunan konum belirleme ve verim ölçme sistemleri aracılığı ile elde edilen veriler bilgisayara aktarıldı. Bu dosyalar içindeki konum verileri(enlem ve boylam dereceleri) ve verim değerleri (kg/ha) ile ilgili veriler alındı. Enlem ve boylam değerleri derece cinsinden Universal Transverse Mercator olarak tanımlanan koordinat sistemine göre çevrildi. Yeni koordinat verileri ile verim değerleri birleştirildi. Bu verilerden yararlanılarak haritalama programı ile tarla sınırları dijital olarak tanımlanmış, sayısal olarak kaydedilmiş ve verim haritaları elde edilmiştir.

Anahtar Kelimeler: verim haritalama, hassas tarım, coğrafik bilgi sistemi

# **A Methodology for Production of Yield Mapping**

**Abstract:** In this study, preparation methodology of the yield map will be explained. The yield data was collected from Royal Veterinary and Agricultural University Research Farms for three years by Agro Technology Department. Four farms were included in the study and each farm had 10 fields. The data was collected for different growing crops for the years of 1998, 1999 and 2000. The yield mapping system located in a combine includes differential global positioning system (DGPS) and yield measuring system. The DGPS and yield measurement system send data to the computer for each 1.2 second for determined position of the combine. Columns in the file include longitude; latitude and yield values for a field. Only coordinate values were converted from longitude/latitude projection to Universal Transverse Mercator (UTM) projection datum of which was World Geodetic System.1984 (WGS 1984). These new coordinates were put in the file used to get yield map.

**Key Words:** yield mapping, precision farming, geographical information system

# **Giri**ş

Hassas uygulamalı tarım tekniği yada hassas tarım araştırıcılar arasında son yıllarda daha sık konuşulur olmuştur. Bazıları için hassas tarımın anlamı; atalarımızın hafızalarını, gözlerini ve ellerini kullanarak yaptıklarıyönettikleri işlerin; uydulardan, algılayıcılar ve haritalardan yararlanılarak yapılmasıdır. Bazıları için ise herhangi bir ürünün üretiminde; çevre kirilliğini azaltmak, elde edilecek geliri arttırmak ve artıkları azaltmak için tüm girdilerin kullanımının kontrol edilmesidir (Larscheid ve Blackmore 1996). Hassas uygulamalı tarım tekniği ile ilgili diğer bazı tanımlamalar aşağıda özetlenmiştir:

-Hassas tarım; üretim girdilerinin üretim alanı gereksinimlerine göre hassas olarak kullanılmasıdır (Morgan 1997). Verimlilik potansiyelleri esas alınarak tarla ve bu tarlalara ait alt bölümlerin işletilmesidir ve tarımsal işletmecilik bu teknolojinin esasını oluşturur.

-Değişken miktarlı uygulama (Variable rate application-VRT), küresel konum belirleme sistemi (Global Positioning System-GPS), Coğrafik bilgi sistemi (Geographical Information System-GIS) gibi bilgi teknolojilerinin tarımsal işletmeciliğe uygulanmasıdır (Blackmore 1999a).

-Alışılagelmiş sabit düzeyli, üretim yapılacak alanın ölçülen toprak özelliklerinin ortalama de <sup>ğ</sup>erlerini esas alan

tarımsal uygulama yöntemleri yerine, değişken düzeyli uygulamayı (variable rate application) esas alan ve genellikle tarlanın 0.4-1.0 ha arasında değişen küçük parsellere ayrılmış bölümlerinin gereksinimlerini dikkate alarak yapılan tarımsal işletmecilik ve tarımsal üretim yöntemidir.

Hassas uygulamalı tarım tekniği alanında yapılan ve yapılabilecek birçok araştırma ve uygulama vardır. Bunlar; toprak haritalarının sayısallaştırılması; değişken miktarlı tohum, gübre ve ilaç uygulamaları; gübre gereksinimi ve gübre gübre uygulama haritalarının oluşturulması; yabancı ot haritalarının ortaya konulması ve çeşitli tarımsal işlemlerde algılayıcılardan yararlanma olarak sayılabilir (Davis 1998).

Toprak haritalarının sayısallaştırılması işi uzaktan algılama yöntemleri kullanılarak çözümlenebilir. Değişken miktarlı uygulamalara gübre dağıtma makinası veya ekim makinasının toprağın gereksinimine göre gübre, toprağın vetiştirebileceği miktarda tohum dağıtması veya tarladaki yabancı ot haritasına göre ilaçlamanın yapılması örnekleri verilebilir. Bu düzenekler elektronik kontrollü hidrolik sistemler olup, traktör üzerindeki GPS cihazı ve bilgisayar tarafından verilen komutlarla; gübreleme makinaları, ekim makinaları veya pülverizatörlerin mekanik kısımlarını kontrol etmekte ve calistirmaktadır.

<sup>&</sup>lt;sup>1</sup> Trakya Üniv. Tekirdağ Ziraat Fak. Tarım Makinaları Bölümü-Tekirdağ

<sup>&</sup>lt;sup>2</sup> Royal Veterinary and Agricultural University, Department of Agrosciences, Agrotechnology, Taastrup, Denmark

AKDEM IR, B. ve S. BLACMORE, "Verim haritası hazırlama üzerine bir arastırma" 39

Verim haritası, hasat zamanında ortaya konulabilir. Uygulamada ürün verimini belirlemede üç temel yöntem kullanılmaktadır. Bu yöntemler; hasat sonrası verim ölçüm yöntemi, yığın tipi verim ölçme yöntemi ve hareketli verim ölçme yöntemidir. Hasat sonrası verim ölçme yönteminde; çiftçi hasat edilen ürünün taşındığı her tarım arabasını tartar ve kaydeder. Yığın tipi verim ölçme yönteminde ürün miktarı hasat deposundan tarım arabasına boşaltılma sırasında ölçülür. Yığın tipi verim ölçme yönteminde fazla zamana gereksinim yoktur, aynı zamanda ürünün tartılması işlemi birinci yöntemde olduğu gibi ayrıca yapılmayı gerektirmez. İlk iki yöntemde hasat edilen alanın da ölçülmesi gerekir. Hareketli verim ölçme yönteminde ise ürün verimi, hasat sırasında sürekli olarak ölçülür ve kaydedilir. Bu sistemler genellikle her bir veri noktasını ayrı ayrı kaydeder. Ayrıca hasat edilen alanın da belirlenmesi mümkündür. Bu yöntemle belirlenen verim de ğeri, yer belirleme verisiyle birleştirilirse seçilen birim alan için verim haritaları oluşturulabilir. Anlık verim değerinin belirlenmesinde; ürün miktarı algılayıcısı, ürün nem miktarı algılayıcısı, ilerleme hızı algılayıcısı, hata düzeltmeli küresel konum belirleme (Differential Global Positioning System-DGPS), hasat başlığı algılayıcısı, ürün kaybı algılayıcısı, iş genişliği algılayıcısı, ürün yoğunluğu algılayıcısı, bilgisayar, monitör, PCMCIA (Perconel Computer Memory Card International Association) kartı ve haritalama yazılımı kullanılmaktadır (Kirişçi ve ark. 1999, Moore 1999).

Verim haritasının oluşturulma aşamaları üç kısımda incelenebilir (Blackmore 1999c):

- 1. Verilerin elde edilmesi
	- a. Konum verileri
	- b. Verim değerleri
- 2. Verilerin değerlendirilmesi
	- a. Koordinatların çevrilmesi (Enlem boylam değerlerinden Universal Transverse Mercator (UTM) değerine çevrilmesi)
	- b. Hataları ayıklayacak bir filtre programının kullanılması
	- c. Interpolasyon; Verim haritası için gerekli verilerin hesaplanmasında kullanılan yöntemdir. Bunun için aşağı daki yöntemler kullanılmaktadır (www.goldensoftware.com/home2.htm).
		- Ters kareler (Inverse distance-Inverse square),
		- Krigging,
		- Polinomiyal regresyon,
		- En yakın komşu (Nearest neighbour)
		- Sephard yöntemi,
		- Minimum e<sup>ğ</sup> rilik (minimum curvature)
- 3. Verim haritasının sunumu;
- Amaca göre çeşitli ürün verimi ile ilgili değişik haritaları haritalama programları kullanılarak oluşturulabilir. Örneğin Verim haritası, Norm verim haritası (en yüksek verim değeri 100 kabul edilerek hazırlanır), verim indeks haritası (ortalama değer 100 kabul edilir), net gelir haritası gibi (Anonymus 2000).
- Karar vermeye yardımcı bir araç olarak verim haritasının kullanımı: Elde edilen tüm verilerden yararlanılarak hangi bölgede niçin verimin düşük olduğu ve verimin yükseltilmesi, çevrenin korunmas <sup>ı</sup>vb. amaçlar için çözüm önerileri ortaya konabilir. Böylece gereksiz yere girdi kullanılmaz ve en yüksek verim elde edilebilir (Dampney ve ark. 1999).

Danimarka'da Kraliyet Veteriner ve Tarım Üniversitesinin 4 araştırma çiftliğinde bulunan 40 tarlanın verim haritasının elde edilmesinde kullanılan bir yöntemin açıklamalarının özeti olan bu makalede; biçerdöverle hasat edilen değişik ürünler için verim haritası oluşturmada verilerin biçerdöver üzerindeki karttan alınıp bilgisayara aktarılmasından, çeşitli programlar kullanılarak verim haritasının elde edilmesine kadar geçen aşamalar örnekler verilerek açıklanacaktır.

### Materyal

Verim haritasının oluşturulması için biçerdöver<br>inde konum belirlerne sistemine, verim ölçme üzerinde konum belirleme sistemine, verim sistemine ve tarlada belirlenen her bir konumun karşılığı olarak saptanan verim değerinin kaydedilmesini sağlayan bilgisayar programına gereksinim vardır. Bu kısımda<br>araştırma verilerinin elde edilmesinde kullanıları araştırma verilerinin elde edilmesinde kullanılan biçerdöverin üzerinde bulunan konum belirleme ve verim ölçme sistemleri açıklanacaktır.

Verim ölçme sistemi: Araştırmada kullanılan biçerdöver üzerinde bulunan verim ölçme sistemi, temiz dane elevatörünün depoya açılan ağzına yerleştirilmiştir (Şekil 1).

Verim ölçme sistemleri biçerdöver üzerine yerleştirilmiştir. Bu sistemlerin hataları sürekli ölçümde ±% 0.5, anlık ölçümlerde ±% 6'dır (Moore 1999). Değişik verim ölçme sistemleri olmasına rağmen bu araştırmada kullanılacak biçerdöverde radiometrik sistem olarak adlandırılan ve çalışma prensibi Şekil 1'de verilen dane verimi ölçme sistemi bulunmaktadır. Bu sistem radyant enerjinin yoğunluğunu ölçer. Radiometrik verim ölçme sistemi izotopik bir madde olan Amerikium 241'i kullanır. İzotopik veya radyoaktif madde sensöre doğru direkt ışınım yayar. Eğer radyasyon yayan madde ile onu algılayan madde arasında herhangi bir materyal yoksa radyasyonun yoğunluğu algılayıcı tarafından maksimum düzeyde algılanır. Radyasyon kaynağı ile sensor arasında eğer herhangi bir madde var ise (biçerdöverlerde bu temiz danedir) radyasyon yoğunluğu azalacaktır. Dolayısıyla geçen dane oranı arttıkça radyasyonun yoğunluğu azalacaktır. Bu durum sensor tarafından algılanacaktır. Sistem izotop madde ile sensor arasından geçen dane miktarını ölçmektedir. Ölçülen bu değer ile hız değeri kombine edilirse, sonuçta t/ha ya da kg/ha olarak akış miktarı saptanabilir. Daha sonra bu de<sup>ğ</sup>er kg/ha veya t/ha değerine çevrilmektedir (Larscheid ve Blackmore 1996, Blackmore 1999a, Blackmore 1999c).

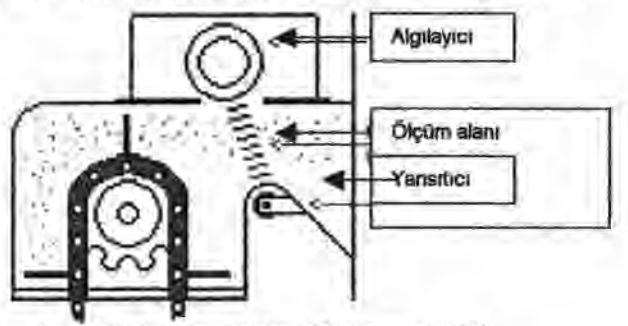

Şekil 1. Verim ölçme sistemi (Blackmore 1999a)

**Konum belirleme sistemi:** Konum belirleme sistemi herhangi bir nesnenin yerini genellikle elektronik olarak tanımlar ve kaydeder. Konum belirleme sistemleri bir nesnenin enlem, boylam ve yükseltisini saptama amacıyla da kullanılmaktadır. Böyle bir sistem ile bir aracın yeryüzünde, uzayda veya havada ilerlemesi kaydedilebilir. Konum belirleme sistemleri, arazi bazlı ve uydu bazlı konum belirleme sistemleri (Global positioning system-GPS) olmak üzere genelde ikiye ayrılır Bu noktada, konum belirleme sistemlerinin hatalarını azaltmak için kullanılan diferansiyel düzeltme veya diferansiyel konum belirleme sistemleri kullanılmaktadır. (Larscheid ve Blackmore 1996, Blackmore 1999a, Kirişçi ve ark. 1999) (Şekil 2).

Bir biçerdöver üzerindeki konum belirleme ve verim ölçme sisteminin çalışması Şekil 3'de verilmiştir.

Şekil 3'den de görüldüğü gibi konum verileri ve verim verileri saptanıp kaydedilmektedir. Tek bir nokta için,

40 TARIM BILIMLERI DERGISI 2004 Cilt 10, Say <sup>ı</sup>1

konum bilgisi ve verim bilgisi ile birlikte yükselti, hız, iş tanımı, tarlanın tanımlanması ile ilgili saptanmış başka veriler de sistem tarafından kaydedilmektedir.

## **Kullanılan Programlar:**

Microsoft Excel: Bir veritabanı programı olup araştırmada Fieldstar programından alınan verilerin düzenlenmesinde ve haritaların elde edilmesi için çeşitli hesaplamalarda kullanılmıştır.

Surfer 7.0: Bu program Goldensoftware Inc. Tarafindan es verim, es yükselti vb haritaları hazırlanması, yeni elde edilmis küçük parsellere göre harita hazırlanması ve yüzey haritalarının oluşturulması için kullanılmaktadır.

**TNT Lite 6.5 :Bu** program Microimages Inc. Tarafından GIS endüstrisi, masaüstü kartografya ve görüntü işleme ve geolojik koordinatların analizi için

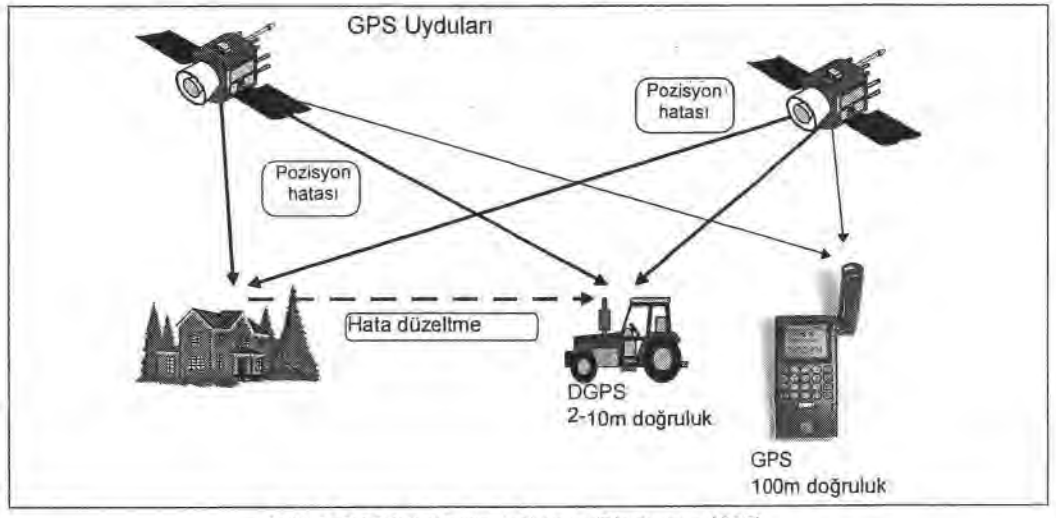

Şekil 2. DGPS ile konum belirleme (Blackmore 1999)

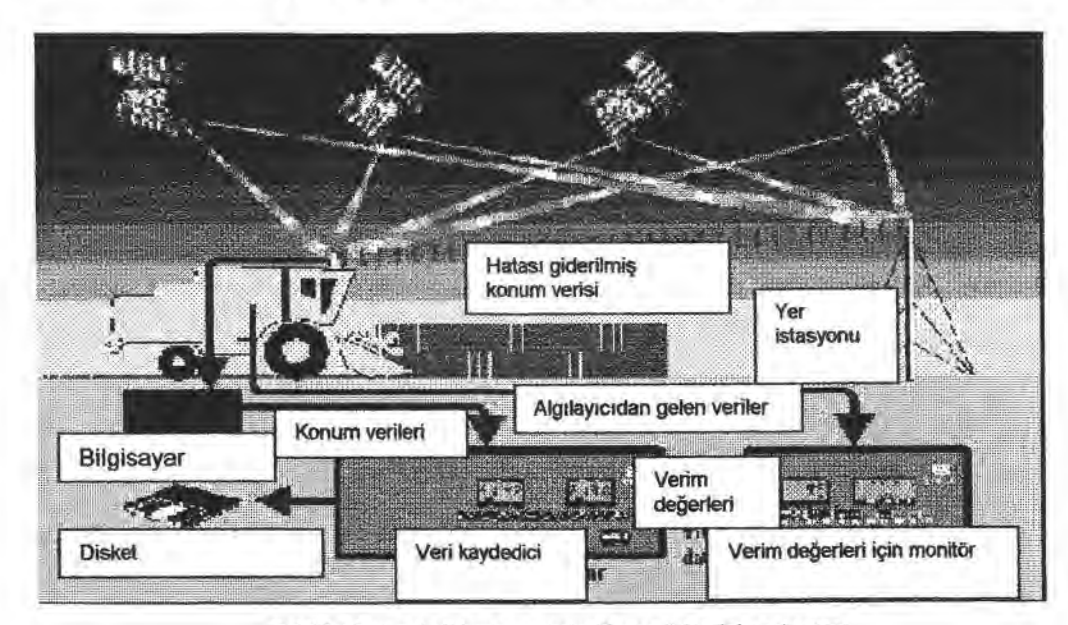

Şekil 3. Konum belirleme ve verim ölçme sisteminin çalışması

AKDEM IR, B. ve S. BLACMORE, "Verim haritası hazırlama üzerine bir araştırma" 41

hazırlanmıştır. Enlem ve boylam koordinatlarını Universal Transverse Mercator (UTM) koordinatlarına çevirmek için kullanılmıştır.

**Yield Mapping Software 3.0:** Bu programdan verim haritası ve verimin standart sapma haritasının elde edilmesinde yararlanılmıştır.

Fieldstar Yield Mapping V. 4.0: Fieldstar firması tarafından üretilen donanım ve programlar biçerdöverler,<br>traktör ve tarım alet ve makinaları üzerinde kullanılmaktadır. Bu programlarla modern algılayıcıların ve GPS'in kullanımı, verim ve diğer verilerin kaydedilmesi, ekim, gübreleme ve ilaçlamada değişken düzeyli uygulama gerçekleştirilebilmektedir. Bu konuda Massey Ferguson firması ile ortak çalışmakta ve John Deere ve New Holland firmalarının da bu yönde çalışan sistemleri mevcuttur. Bu çalışmanın yürütüldüğü Enstitüde Massey Ferguson biçerdöver üzerine yerleştirilmiş Fieldstar verim haritalama sistemi bulunmaktadır. Bu sistemin Fieldstar Yieldmapping ve Fieldstar Application Mapping Software olmak üzere iki ana programı mevcuttur. Bu araştırma verim haritasının elde edilmesi ile ilgili olduğu için Fieldstar Yieldmapping programı kullanılarak elde edilen ham verilerin Excel programına aktarılması sağlanmıştır.

### **Yöntem**

Aşağı da biçerdöver üzerindeki verilerin bilgisayara aktarılmasından sonra verim haritası elde edilmesine kadar geçen işlemlerin özeti verilmiştir. Bu yöntemler çalışmanın yapıldığı Royal Veterinary and Agricultural University Precision Farming Center tarafından geliştirilmiştir ve uygulanmaktadır (Blackmöre ve Marshall 1996).

**I. Verilerin verim haritalama programından diğer** programlar tarafından okunabilecek formatta alınarak kaydedilmesi: Bu çalışmada kullanılan Fieldstar verim haritalama programında veriler hasat tarihini kod olarak alan ve uzantısı .BIN olan dosyalarda saklanmaktadır. Bu dosyalar için biçerdöverin hasat ettiği her parsele ail veriler bir iş (görev) numarası altında saklıdır. İlgili parsel için belirlenen klasöre belirlenen bir isimle kaydedilmesi için dosya seçilir ve eksport işlemine başlanır.

11. Ham verilerin Microsoft Excel programında<br>nlenmesi: Fieldstar Yieldmapping programından düzenlenmesi: Fieldstar Yieldmapping programından<br>transfer edilen verilerin formatı incelendiğinde transfer edilen verilerin (Çizelge 1);

- 1. sütun: Görev tanımını,
- 2. sütun: Enlem derecesini
- 3. sütun: Boylam derecesini,
- 4. sütun: Yükseklik değerini,
- 5. sütun: GPS tarihini,
- 6. sütun: GPS zamanını,
- 7. sütun: Hızı,
- 8. sütun: Lokal tarihi,
- 9. sütun: Lokal zamanı,
- 10. sütun:Ürün tipini; O: Bu ğday, 1: Arpa, 2: Yulaf, 3: Çayır otu, 4: Çavdar, 6: Üç gül, 12: Mısır, 16: Bezelye, 22: Sorgum, 24: Çeltik
- 11. sütun: Kalibrasyon de <sup>ğ</sup>erini,
- 12. sütun: Belirlenen konumdaki verimi (kg/ha),
- 13. sütun: Belirlenen konumdaki nemi (%),
- 14. sütun: Çalışma genişliğini (cm),
- 15. sütun: Tank ağırlığını (kg)
- 16. sütun: Tank ortalama nemi (%),
- 17. sütun: Toplam alanı (hasat edilen) (m2),
- 18. sütun: Toplam ürünü (kg),
- 19. sütun: Effektif zamanı (HHMMSS),
- 20. sütun: Ineffektif zamanı (HHMMSS),
- 21. sütun: İşaretleme bayraklarını
- 22. sütun: İsaretleme bayrağı1'i
- 23. sütun: İşaretleme bayrağı 8'i göstermektedir.

Bunlardan konum değerlerinin ve verim değerlerinin<br>dışındaki sütunlar silinmelldir. Elde edilen veriler dışındaki sütunlar silinmelidir. kaydedilmelidir. Bu kayıt sırasındaki dosya isimlendirilmesi belirli bir formata göre yapılmıştır (Blackmore 1999c). Bu formata göre,

- 1. karakter: çiftlik ismi,
- 2.-3. karakter: tarla ismi veya kodu,
- **4.** karakter: harita tipi (verim, toprak,
- gübre, tohum, ilaçlama)
- 5.-7. karakter: yıl (\_01=2001)
- 8.-9. karakter: (eğer gerekliyse) açıklama
- 10. karakter: nokta
- 11.-13. karakter: dosya uzantısıdır.

Örneğin:

R35Y\_00.CSV şeklindeki bir dosya isminde;

- R : Roorengarde (çiftlik ismi)<br>35 : 35 nolu tarla (tarla kodu)
- 35 nolu tarla (tarla kodu).
- $\frac{00:2000 \text{ (Y-I)}}{Y}$ : Yield (veri
- : Yield (verim haritası olduğunu gösterir kod)
- CSV: Dosya tipi

Tüm verilerin kaydedilmesi için bilgisayarda bir alt klasör içinde çiftlik ismi, çiftlik ismi içinde tarla ismi, tarla ismi içinde yıl, yıl klasörü içinde harita tipi(verim), verim klasörü içinede yukarıda açıklanan formata uygun olarak isimlendirilmiş dosya kaydedilmiştir.

I. **Konum verilerinin Enlem/Boylam derece**  değerinden Universal Transverse **(UTM) sistemine metreye (m) çevrilmesi:** DGPS aracılığı ile dosyaya kaydedilen enlem/boylam değerleri derece cinsinden olup, bir tarlanın koordinatlarının böyle verilmesi durumunda konunun anlaşılması zorlaşmaktadır. Bunun yerine çiftçilerin ve bu konu ile uğraşanların daha kolay anlayacağı belirli bir birime çevrilmesi daha uygun olacaktır. Bu koordinat sisiteminde X ekseni doğu, Y ekseni de kuzey olarak adlandırılmaktadır. Başlangıç noktası olarak World Geodetic System 1984 (WGS 84) sistemi esas alınmaktadır. Daha sonra çevrilmiş konum<br>verileri yerim değerlerinin bulunduğu dosyaya verilen verim değerlerinin bulunduğu dosyaya enlem/boylam (derece, dakika, saniye) de <sup>ğ</sup>erlerinin yerine WGS84 başlangıç koordinatına göre çevrilmiş olan UTM değerleri metre cinsinden konulmaktadır. Böylece iki nokta arasındaki uzaklık metre olarak değerlendirilmektedir (Saunders ve ark. 1996).

**IV. Tarla sınırlarının belirlendiği dosyanın** hazırlanması: Haritanın hazırlanacağı tarla için sınırların belirlenmesinde değişik yöntemler vardır. Bunlardan biri, traktör üzerine DGPS cihazının kenar kısmına takılarak

# **TARIM BILIMLERI DERGISI 2004 Cilt 10, Sayı 1 TARIM BILIMLERI DERGISI 2004 Cilt 10, Sayı 1**

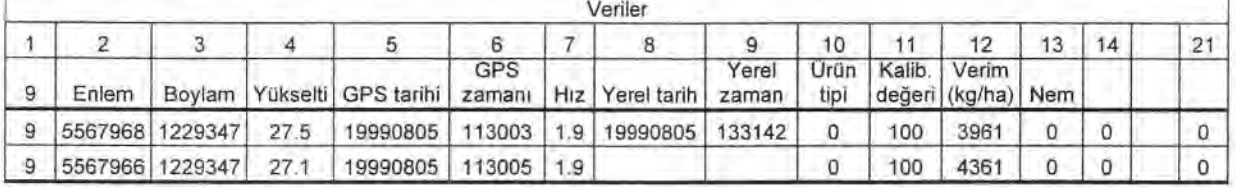

Çizelge 1. Verim haritası için kullanılan bir programdan transfer edilen verilerin formatı (Morgan 1997)

traktörün tarlanın etrafında dolaşması ile gerçek tarla sınırlarının saptanmasıdır. Diğer bir yöntem ise biçerdöverin tarlada verim saptamak için hareket ederken her bir saniyede konum bilgileri ile verim değerini kaydetmektir. Bu verilerin haritasından gidilerek, program kullanıcısı tarafında harita üzerinde ekranda sınır değerlerin işaretlenmesi ile tarla sınırları elde edilebilir. Tarla sınırları ile ilgili verileri içeren bu dosya bu tarla ile ilgili her haritada ve her zaman kullanılabilir.

**V.** Verim haritasını ve verim ile ilgili standart sapma haritasını oluşturacak olan Yield Map **program** <sup>ı</sup>**için dosyan**<sup>ı</sup> **n haz**<sup>ı</sup> **rlanmas** <sup>ı</sup> **:** Bu program bir .INF uzantılı dosyadan haritası hazırlanacak alan ile ilgili<br>verileri okumaktadır. Bu dosyada şu bilgiler okumaktadır. Bu dosyada şu bulunmaktadır:

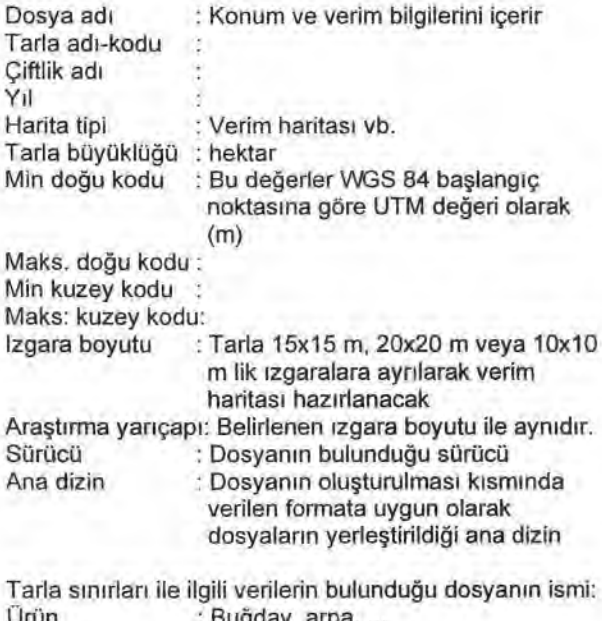

Ürün : Buğday, arpa, ... Varyete Ekim tarihi Hasat tarihi

Verim haritası hazırlanırken dikkate alınacak seviyelerin saptanmasında kullanılacak seviye dosyasının adı Standart sapma haritası için seviye dosyasının adı Harita üzerine konacak logoyu içeren dosyanın adı Harita üzerindeki çizgilerdeki açıların düzleştirilmesi için (kırıklıkların giderilmesi) uygulanacak yöntem:

Örnek olarak seçilen tarla için kullanılan .INF dosyasının içeriği aşağıda verilmiştir:

> FileName1","R35Y\_99" "Field","R35" "Farnn","RORRENDEGARD" "Year","1999" "Type","Yield" "FieldSize","6.36" "MinEasting","707039" "MaxEasting","707435" "MinNorthing","6175146" "MaxNorthing","6175423" "GridSize","20" "SearchRadius","20" "Drive","C:" "RootDir","PFData" "BlankingFile","R35\_99.bln" "CropType", "Winter wheat" "Variety","Windsor" "DateSown","21/09/1998" "DateHarvested","5/8/1999"

**VI. Verim haritas** <sup>ı</sup>**ve verimin standart sapma haritasının elde edilmesi:** Yukarıda açıklanan bilgiler INF uzantılı dosyaya kaydedildikten sonra Yield Mapping programı çalıştırılır ve programın çıktısı olarak verim haritası, verimin standart sapmasını gösteren harita elde edilir.

#### **Sonuç**

Bu yöntemle ilgili yukarıdaki INF dosyası örneğinde<br>di bilgileri yerilen tarla için elde edilen verim gerekli bilgileri verilen tarla için elde edilen haritaları Şekil 4, 5, 6 ve 7'de verilmiştir. Şekil 4 deki harita ham verilere aittir. Şekil 5 de ise seçilen ızgara (grid) büyüklüğüne göre hesaplanmış verilerin dizilişi görülmektedir. Şekil 6 ve Şekil 7 de ise geliştirilmi<sup>ş</sup> bulunan bilgisayar programı aracılığı ile elde edilen verim haritasi ve verimin standart sapmasının haritası görülmektedir.

Bu çalışmada bir verim haritasının oluşturulması için biçerdöver üzerinde bulunan sistemler ve bu sistemlerin<br>calısması acıklanmıştır. Ayrıca paket programın çalışması açıklanmıştır. Ayrıca paket kullanıcılara hazır olarak verdiği verim haritasının hazırlanma teknikleri üzerinde durulmuştur.

AKDEM İR, B. ve S. BLACMORE, "Verim haritası hazırlama üzerine bir araştırma" 43

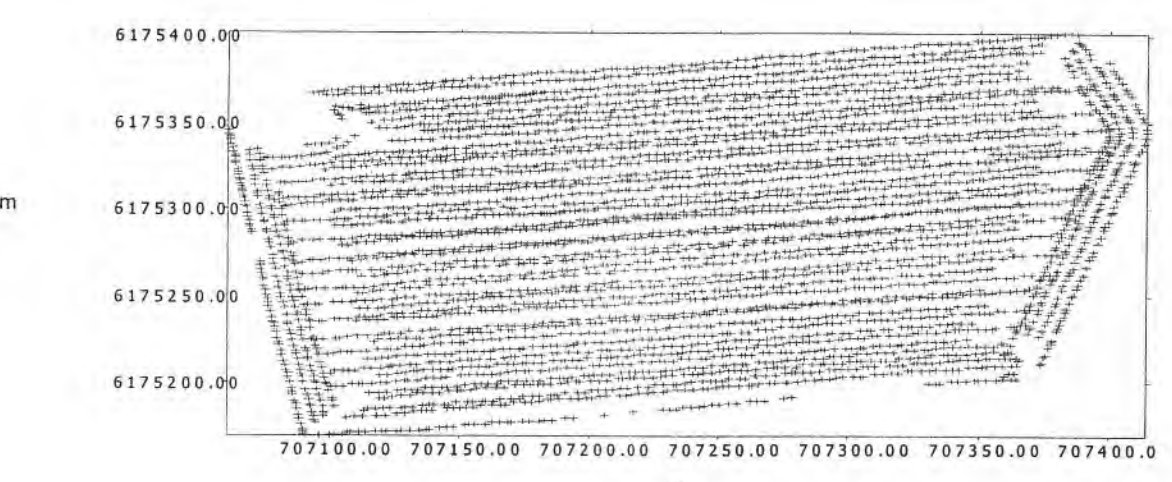

m

Şekil 4. Biçerdöverin kaydettiği ham verim değerleri

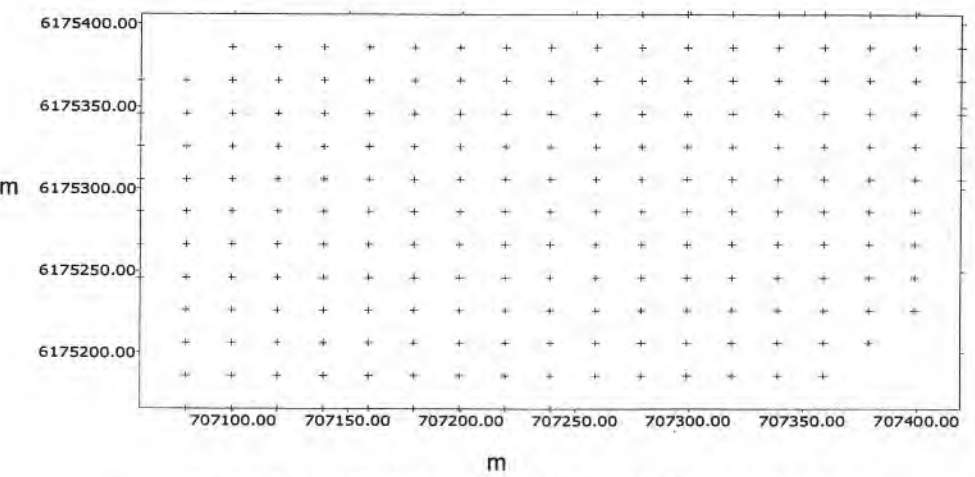

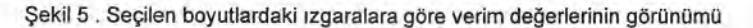

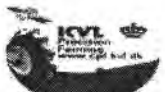

**Winter wheat yield map R35 field, RØRRENDEGÅRD FARM 2000** 

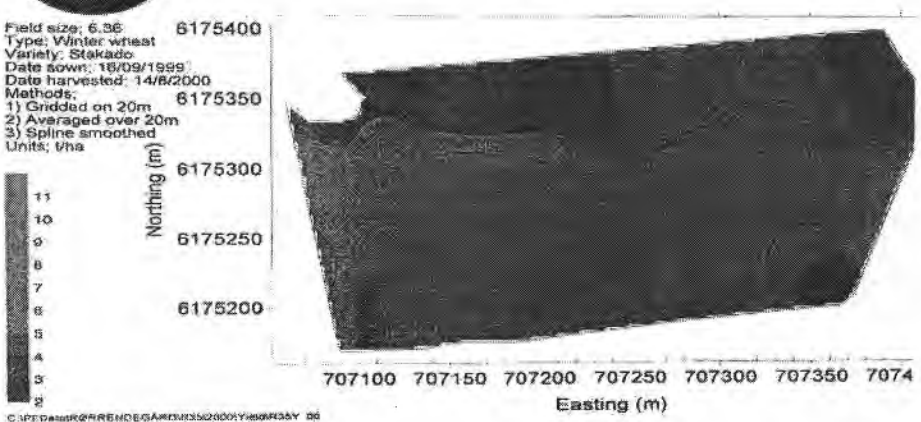

Şekil 6. Verim haritası

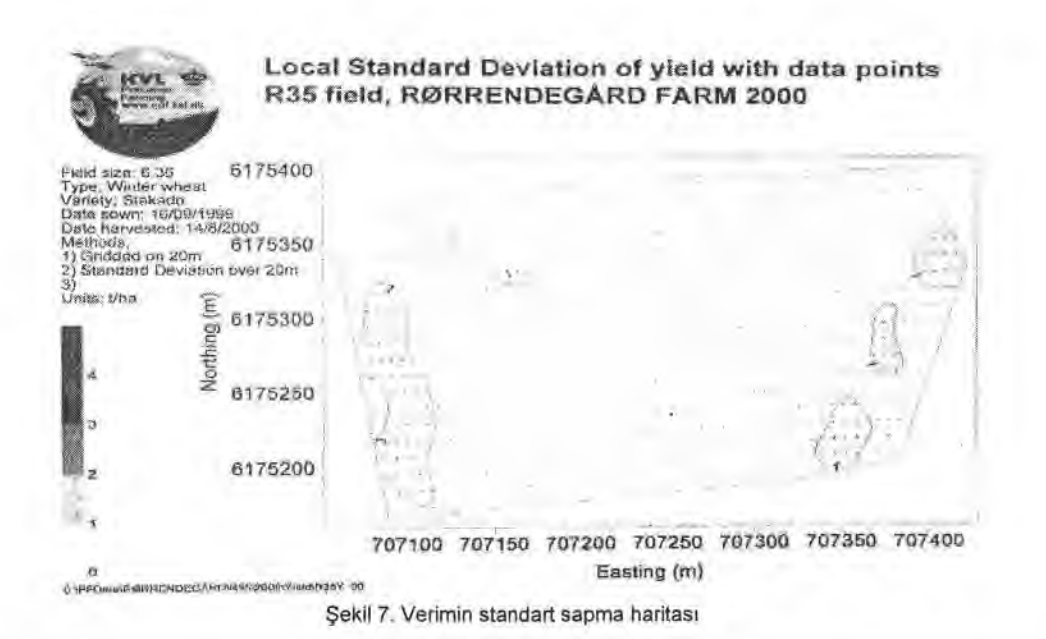

Açıklanan bilgilerin ışığında görülmektedir ki verim haritası ile ilgili yapılabilecek ve değerlendirmeye alınabilecek verim indeks haritası, net gelir haritası, standart sapma haritası gibi birçok nokta vardır. Bu haritalar ve haritaları hazırlamak için kullanılan verilerin tümü tarlaya uygulanacak diğer girdilerin uygulama biçimlerini, miktarlarını ve zamanını belirlemektedir Çünkü verim bitkisel üretimde kullanılan tüm bu girdilerin bir sonucu olarak karşımıza çıkmaktadır. Verim haritaları en az üç yıl elde edilmeli ve sonuçlara göre değişken miktarlı uygulamalara geçilmelidir.

Gerek yüzölçümü, gerek iklim özellikleri ve gerekse yetiştirilen bitki özellikleri açısından tüm yanlış politikalara karşın, hala tarımsal potansiyeli ile girdilerin optimum kullanılabilmesi, en yüksek çıktının elde edilebilmesi ve çevreyi koruyucu politikaların hayata geçirilebilmesi için hassas tarım tekniği, Türkiye'de başarıyla uygulanabilecek bir yöntemdir.

#### Kaynaklar

Anonymous, www.goldensoftware.com/home2.h

- Anonymus, 2000. Fieldstar Catalogue, www.fieldstar.dk, Dronninborg Industies, Denmark.
- Blackmore, S. and B. C. J. Marshall, 1996, Yield mapping;Errors and Algorithms, The Centre for Precision Farming, School of Agriculture Food and Environment, Cranfield University, Silsoe, Bedford, MK45 4DT, England.
- Blackmore, S. 1999 (a). Precision Farming an Introduction (Article was on homepage www.cranfield.ac.uk/safe/cpf)
- Blackmore, S. 1999 (b). Yield Mapping (Article on University Homepage) Centre for precision farming, Cranfield University, England (www.cranfield.ac.uk/safe/cpf),
- Dampney, P., M. Froment, M. Moore, J. Stafford, P. Miller and S. Cox, 1999. Yield Mapping and Precision Farming, AGCO Limited, PO Box.62, Banner Lane Coventry C 9GF, England.
- Davis, G. 1998. Precision Agriculture: An Introduction, Water Initiative Publication:WQ450, University Missouri, Published by University Extension.
- Horvick Manufacturing/Products/Precision Farming
- Kirişçi, V., M. S. Keskin, M. Say and S. G. Keskin, 1999. Hassas Uygulamalı Tarım Teknolojisi, Nobel Yayın Dağıtım Ltd. Şti., Yayın No: 88, Ankara.
- Larscheid, G. and S. Blackmore, 1996. Interactions Between Farm Managers and Information Systems with Respect to Yield Mapping, Silsoe College, Cranfield University, Silsoe Bedford, MK45 DT, England.
- Moore, M. 1999. An Investigation Into the Accuracy of Yield Maps and Their Subsequent Use in Crop Management, Ph. D. Thesis, Silsoe College, Dept. of Agric. and Biosystems Engineering, Coventry, England.
- Morgan, M. and D. Ess, 1997. The Precision Farming Guide for Agriculturists, Deere and Company, Molin, IL, USA.
- Saunders, S., G. Larscheid, S. Blackmore and J. Stafford, 1996. A method for direct comparison of differential global positioning systems suitable for precision farming,  $3<sup>rd</sup>$ International Conference on Precision Agriculture, Precision Agriculture Center, University of Minnesota and Potash and Phosphate Inst., Minneapolis, MN, USA.

<sup>İ</sup> letişim adresi: Bahattin AKDEMIR Trakya Üniv. Ziraat Fak. Tarım Makinaları Bölümü-Tekirdağ Tel: O 282 293 11 23 E-mail: bakdemir@tu.tzf.edu.tr